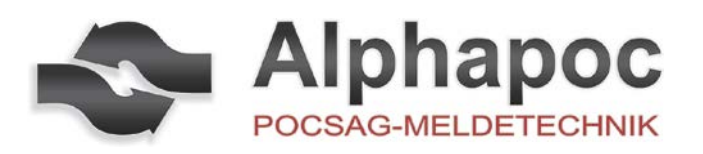

# USER MANUAL **DESIGNER MANUAL pager 606R**

## **1. Introduction**

**1.1 Control Buttons:**

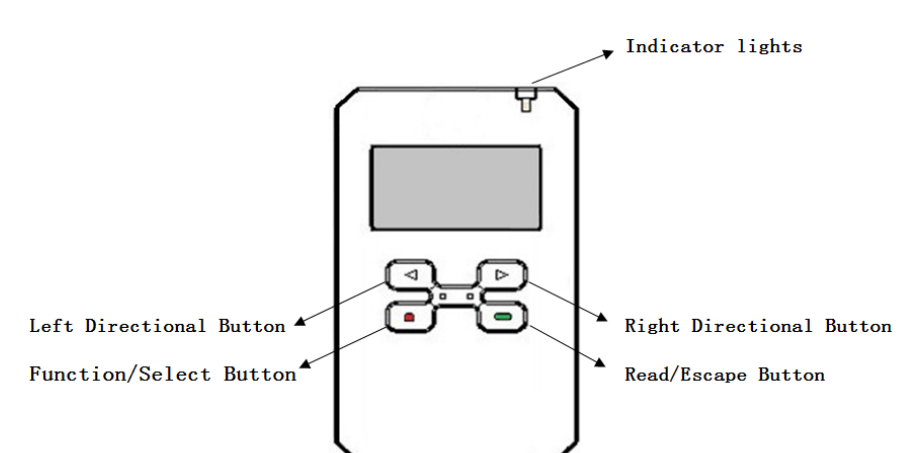

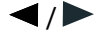

#### / **Left/Right Directional Buttons**

Used to navigate through the Function menu and through you messages

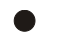

**Function/Select Buttons** 

Used to display the Function menu, to select a pager function, and to activate your selection.

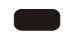

## **Read/Escape Button**

Read messages and Exit setting pager and confirm it. and turn on your pager.

#### 9 **Indicator lights**

Receiving information and have signal.

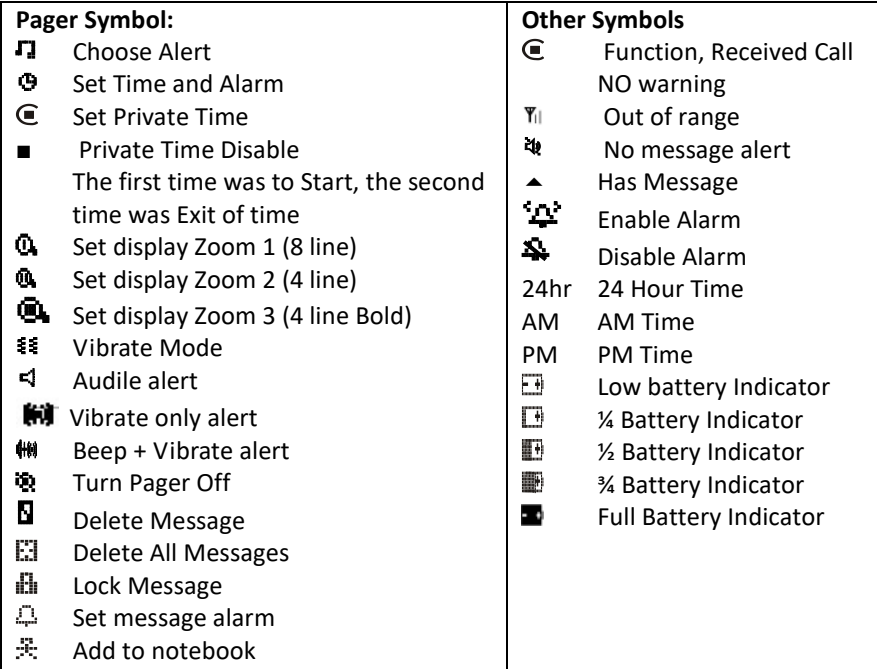

© all rights reserved !

Alphapoc Support & Service Hotline: 049 6841 – 120 400 Fax: 0049 6841 – 120 409 Email: support@alphapoc-eurpe.de

## **INDEX**

## **1. Introduction**

- 1.1 Control buttons
- 1.2 Turning Your Pager On
- 1.3 Turning Your Pager Off

### **2. Getting Started**

- 2.1 Using the Function Menu
- 2.2 Message-Status Screen
- 2.3 Receiving/Reading Personal Messages
	- 2.3.1 Reading Incoming Message
	- 2.3.2 Reading a Stored Message
	- 2.3.3 Message Reading Features
	- 2.3.4 Message Preview

### **2.4 Display Zoom**

- **2.5 Setting the Time and Date**
- **2.6 Setting Message Alert**
- 2.6.1 Setting the Audible Alert
- 2.6.2 Setting the Alert Pattern
- 2.6.3 Setting a Silent (vibrate) Alert
- **2.7. Locking/Unlocking Message**
	- 2.7.1 Lock or Unlock a Message

## **2.8 Deleting Message**

2.8.1 Delete a Single Message

 2.8.2 Delete all Unlock, Un-alarmed and Read Messages

- **2.9 Pager Alarm**
	- 2.9.1 Set a One-Time Alarm
	- 2.9.2 Set the Alarm to Alert Daily
- **2.10 Message Alarm**
	- 2.10.1 Set a One-Time message Alarm 2.10.2 Set Daily Message Alarm
- **2.11. Private Time**
	- 2.11.1 Set Private Time
	- 2.11.2 Disable Private Time

## **3. Notebook**

- 3.1 Storing Personal
- 3.2 Deleting Message
- 3.3 Message Storage
- 3.4 Automatic Message Deletion
- **4. Duplicate Message**
- **5. Low Battery Indication**
- **6. Handling Instructions**
	- 6.1.Charging instructions for both Single and Multicharger
		- 6.1.1 Inserting the pager into charger
	- 6.1.2 Removing from the charger
	- 6.2 Clip removing & mounting
	- instructions
		- 6.2.1 To remove clip 6.2.2 To Replace the clip
	- 6.3 RFID location

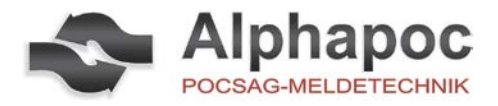

#### **1.2 Turning Your Pager On**

Press over 3 second, a start-up screen is momentarily displayed and your pager activates the currently selected alert.

**Note:** Press any button to stop the alert.

When the pager is on and no activity is taking place, the Standby screen is no displayed.

#### **1.3 Turning Your Pager Off**

- (1) Press  $\bullet$  to display the Function menu.
- (2) Press  $\blacktriangleleft$  to move the cursor to ( $\ddot{Q}$ ).
- (3) Press TURN PAGER OFF? is displayed.
- (4) Press again to turn the pager off.

Your pager is now off and the screen is blank.

| TURN PAGER OFF<br>$196980 +$ |
|------------------------------|
| GREETING MESSAGE             |
| $13:22$ PM03/01/2013         |
|                              |

*Example of Fully Displayed TURN PAGER OFF Screen*

## **2. Getting Started:**

### **2.1 Using the Function Menu**

The Function menu provides access to the many features of your pager through the use of symbols and prompts.

- (1) Press  $\bullet$  to display the Function menu. When the Function menu is initially displayed  $\bullet$ 
	- flashes to indicate the location of the cursor.

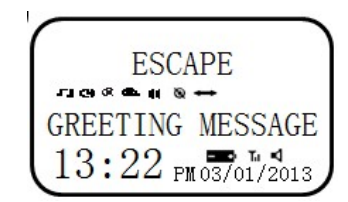

*Example of Fully Displayed Function Menu Screen*

(2) Press  $\blacktriangleleft$ ,  $\blacktriangleright$  to move the cursor within the Function menu. As you move through the Function menu, the pager function symbols flash to indicate the present location of the cursor. To exit from the Function menu without making any changes press  $\bullet$ .

*Note: Some symbols may not display on your pager, depending upon your pager's features and whether it has messages.*

## **2.2 Message-Status Screen**

The Message-status screen shows the current status of your messages. For example, unread messages are indicated by a flashing  $\blacktriangle$  symbol, locked messages are indicated by  $\Box$ .

The Messages-status screen also displays the time and date and any activated pager settings. The message-status screen can be accessed by pressing  $\blacktriangleleft$ ,  $\blacktriangleright$  from the standby screen.

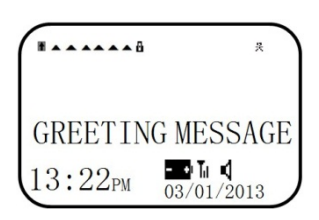

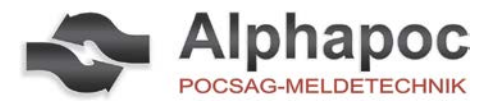

#### *Example of the Message-Status Screen*

## **2.3 Receiving/Reading Personal Messages**

Your pager can receive up to 50 personal messages. When a message is received, your pager alerts according to the current alert setting (Audible alert, Vibrate only alert, Beep+ vibrate alert or no message alert). A new message is indicated by a flashing  $\blacktriangle$  symbol. When a message is selected the symbol changes to  $\blacksquare$ .

#### **2.3.1 Reading an Incoming Message**

- (1) Press any button to stop the alert.
- (2) Press  $\blacksquare$  to display your message.

A flashing  $\ddagger$  in the right corner of the screen indicates the message is continued on an additional screen (s). (3) Press  $\bullet$  to exit.

#### **2.3.2 Reading a Stored Message**

- (1) From the Message-status screen press  $\blacktriangleleft$ ,  $\blacktriangleright$  to move the cursor to the message you want to read.
- (2) Press  $\blacksquare$  to read the message.

### **2.3.3 Message Reading Features**

Press  $\blacktriangleleft$ , while reading a message to read the previous or next message.

**Note**: When and unread message exists, your pager gives a periodic reminder alert until all unread messages are read. A flashing  $\blacktriangle$  on the Standby screen indicates that you have unread messages.

#### **2.3.4 Message Preview**

This feature allows you to scan the first line of your messages.

 $(1)$  Press  $\blacksquare$ .

(2) Use the  $\blacktriangleleft$ , , buttons to move the cursor through your messages.

**Note:** Previewing an unread message does not remove the unread message status from the message.

## **2.4 Display Zoom**

When this feature is enabled, the standard 8-line display is converted to a 4-line display. The characters are enlarged vertically. Increasing message readability.

- (1) From the Function menu, press  $\blacktriangleleft$  ,  $\blacktriangleright$  to move the cursor to  $\mathbf{0}$ , ZOOM 2(8 Line) or  $\mathbf{0}$ , ZOOM 3(4 Line Bold) or  $Q$  ZOOM 1 (8 Line)
- (2) Press  $\Box$ , Display zoom is now active.
- All new and stored messages including notebook messages are displayed by setting format.

#### **2.5 Setting the Time and Date**

- 1. From the Function menu, press  $\blacktriangleleft$ ,  $\blacktriangleright$  o move the cursor to  $\Theta$ .
- 2. Press  $\blacksquare$  to display the SET TIME.
- 3. Press  $\blacktriangleleft$ ,  $\blacktriangleright$  to move the cursor to the hour digit.
- 4. Press  $\Box$ , adjust the hour.
- 5. Repeat steps 3 and 4 to adjust the minutes, AM/PM/24 Hr., month, day and year.
- 6. Press  $\blacksquare$  to activate the time and date setting.

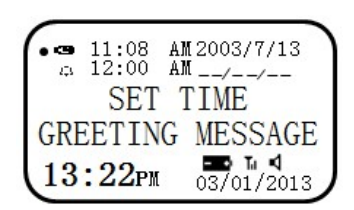

*Example of SET TIME AND ALARM Screen*

If you move the cursor past the last symbol in the now (far right), it automatically wraps around to the first symbol in the beginning of the same row (far left).

**Note:** To exit from any screen without making changes, press  $\bullet$ .

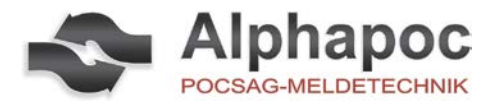

## **2.6 Setting Message Alert**

## **2.6.1 Setting the Audible Alert**

- (1) From the Function menu, press  $\blacktriangleleft$  to move the cursor to  $\ddot{\ddot{\bm{\xi}}}$
- $(2)$  Press  $\blacksquare$ .

When  $\mathbf{I}$  is displayed on the Standby screen, your pager is in the audible alert mode.

## **2.6.2 Setting the Alert Pattern**

You can set your pager to alert audible with a standard alert (1), one of seven pleasing alert (2-8), a chirp alert (), or a chirp and vibrate alert ( $\mathbf{F}$ ).or Mute( $\Phi$ )

Your pager must be in the audible alert mode ( $\triangleleft$  displayed in the Standby screen) to select an alert pattern.

- (1) From the Function menu, press  $\blacktriangleleft$  to move the cursor to  $\P$ .
- (2) Press  $\Box$  to display the choose alert menu.
- (3) Press  $\blacktriangleleft$ , ,  $\blacktriangleright$  , to move the cursor to the desired alert. The pager gives a sample of each alert as you move through the selections.
- (4) Press to activate your selection. The pager gives a sample of the alert to confirm your selection.

### **2.6.3 Setting a Silent (Vibrate) Alert**

Note: If  $\mathbf{Q}$  is displayed in the Standby screen, your pager is already in the vibrate alert mode.

- If  $\mathbf{I}$  is not displayed in the Standby screen, your pager is already in the Mute mode.
- (1) From the Function menu, press  $\blacktriangleleft$  to move the cursor to  $\ddot{\ddot{\mathbf{X}}}$ .
- (2) Press to Vibrate Alert, Vibrate Only Alert or Beep+ Vibrate Alert. The pager vibrates to confirm your selection.

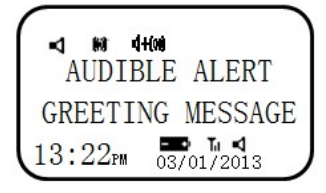

*Example of VIBRATE ALERM Screen*

#### **2.7 Locking/Unlocking Messages**

Up to 8 messages can be locked to prevent them from being deleted or from being replaced when memory is full. When a message is locked, the  $\blacktriangle$  symbol is replaced by the  $\blacksquare$  symbol indicating the message is locked.

#### **2.7.1 Lock or Unlock a Message**

- (1) From the Message-status screen, press  $\blacktriangleleft$ ,  $\blacktriangleright$  to select the message you want to lock or unlock.
- $(2)$  Press  $\bullet$ .
- (3) Press to move the cursor to  $\mathbf{d}$  to lock the message, or  $\mathbf{d}$  to unlock the message.
- $(4)$  Press  $\blacksquare$ .

To lock or unlock a message while reading it, follow steps 2 through 4 above while the message is displayed.

## **2.7 Deleting Message**

This feature allows you to delete unlocked and un-alarmed messages.

#### **2.8.1 Delete a Single Message**

- (1) From the Message-status screen, Press  $\blacktriangleleft$  ,  $\blacktriangleright$  , to select the message you want to delete.
- (2) Press  $\bullet$ .
- (3) Press to move the cursor to  $\mathbf{S}$ .
- (4) Press DELETE MESSAGE? is displayed..
- (5) Press again to delete the message.

#### **2.8.2 Delete All Unlocked, Un-alarmed and Read Messages**

- (1) From the Function menu, Press to move the cursor to  $\Xi$ .
- (2) Press DELETE ALL MESSAGES? is displayed.
- (3) Press . All unlocked, un-alarmed and read message are deleted.

Note: Notebook messages are not deleted with this feature.

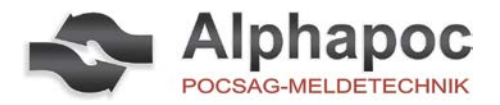

## **2.9 Pager Alarm**

Your pager has an alarm that can be set for a specific time and date, or a specific time on a daily basis. At the selected alarm time, your pager alerts. If the alarm passes without being acknowledge.  $\bigoplus$  Flashes until any button is pressed.

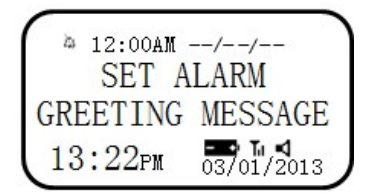

#### *Example of SET ALARM Screen*

#### **2.9.1 Set a One-Time Alarm**

- (1) From the Function menu, press  $\blacktriangleleft$  to move the cursor to  $\Theta$ .
- (2) Press  $\blacksquare$ . The Set-time-alarm screen is displayed.
- (3) Press  $\Box$ . The Set-alarm screen is displayed.

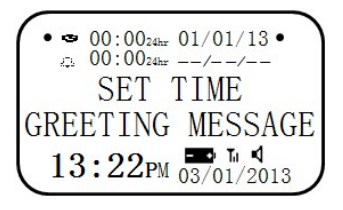

#### *Example of Set-Alarm screen for a Specific Time and Date Screen*

The alarm symbol shows the current alarm status.  $\mathbf{\mathcal{L}}$  is displayed if the alarm is enabled,

Δ. is displayed if the alarm is disabled.

 $Press$  to move the cursor to the alarm symbol.

- (4) Press until  $\rightarrow$  is displayed.
- (5) Press  $\triangleright$  to move the cursor to the hour digits.
- (6) Press  $\Box$ , adjust the hour digits.
- (7) Repeat steps 5 and 6 to adjust the minutes, AM/PM/24 hr., and Date.
- (8) Press to activate your selection. The  $\mathbf{L}$  symbol is displayed on the Standby screen.

#### **2.9.2 Set the Alarm to Alert Daily**

- (1) Follow steps 1 through 8 in "To Set a One-Time Alarm" to set the alarm time.
- (2) When setting the date in step 8, press  $\bullet$ , until you see double dashes for the month, day, and year (--/--/--).
- (3) Press to activate your selection. The alarm is now set to alarm every day at the specified time and  $\ddot{\bullet}$  is displayed on the Standby screen.

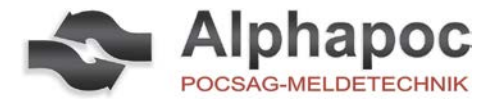

## **2.10 Message Alarm**

This feature allows you to set a one-time or daily alarm for a selected personal message. You can set an alarm for up to five personal messages. When a message alarm is set,  $\bigoplus$  replaces  $\blacktriangle$  in the Message-status screen. At the time the alarm sound,  $\blacktriangle$  is again displayed unless the alarm is set to alert daily. Press  $\blacktriangleright$  to display the message for which the alarm is set. If the alarm times passes without being acknowledged,  $\bigoplus$  flashes until the message is read.

#### **2.10.1 Set a One-time Message Alarm**

- (1) From the Message-status screen, press  $\blacktriangleleft$ ,  $\blacktriangleright$ , to select the message you want to alarm.
- (2) Press  $\bullet$ .
- (3) Press to move the cursor to  $\bigoplus$ .
- (4) Press The Set-message-alarm screen is displayed.

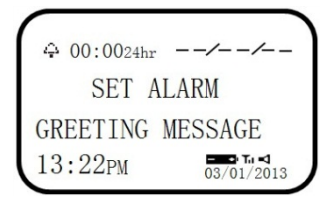

*Example of Set-Message-Alarm Screen*

The alarm symbol shows the current alarm status.  $\bullet$  is displayed if the message alarm is enabled,  $\bullet$  is displayed if the message alarm is disabled.

- (1) Press until  $\mathbf{\hat{4}}$  is displayed.
- (2) Press  $\triangleright$  to move the cursor to the hour digits.
- (3) Press  $\Box$  to adjust the hour digits.
- (4) Repeat steps 2 and 3 to adjust the minutes, AM/PM/24 Hr., and Date.
- (5) Press  $\bullet$  to activate your selection.

You can also set a message alarm while reading the message by following steps 1 through 5 above.

#### **2.10.2 Set Daily Message Alarm**

- (1) Follow steps 1 through 8 to set the message alarm time.
- (2) When setting the date in step 8, press  $\Box$ , until you see double dashes for the month, day and year (--/--/--).
- (3) Press  $\bullet$  to activate your selection. The alarm is now set to alert every day at this specified time.

## **2.11 Private Time**

You can select a time period during which your pager is completely silent. Your pager still receives messages but is does not alert. The pager alerts only if an alarm expires or a priority message is received.

#### **2.11.1 Set Private Time**

- $(1)$  Press  $\bullet$ .
- (2) Press  $\blacktriangleleft$  to move the cursor to  $\mathbb{C}$ .
- $(3)$  Press  $\blacksquare$ .
- (4) Press and release until  $\blacksquare$  is displayed.
- (5) Press  $\bullet$  to disable private time.

When the Private-time screen is first displayed, the cursor is at the flashing symbol on the far left,  $\bullet$  indicates private time is enabled,  $\blacksquare$  indicates private time is disabled.

| 0N<br>@00:0024hr | 0FF        |
|------------------|------------|
| GREETING MESSAGE | 00:0024hr  |
| $13:22$ PM       | 03/01/2013 |

*Example of Set Private-Time Screen*

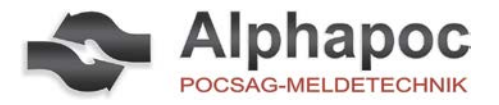

- (1) Press and release until  $\mathbb G$  is displayed.
- (2) Press to move the cursor to the hour digit.
- (3) Press  $\bullet$  to adjust the hour digit.
- (4) Repeat steps 2 and 3 to adjust the on and off time setting.
- (5) Press  $\bullet$  to activate you selection.

*Note: If the on time is equal to the off time, private time is not enabled.*

#### **2.11.2 Disable Private Time**

- $(1)$  Press  $\bullet$ .
- (2) Press  $\blacktriangleleft$  to move the cursor to  $\mathbf{\mathbf{\mathbb{C}}}_{.}$
- (3) Press
- (4) Press and release  $\blacksquare$ , until  $\blacksquare$  is displayed.
- (5) Press  $\bullet$  to disable private time.

## **3. Notebook**

Your pager has a personal notebook for storing personal messages, Notebook messages are indicated by  $\bar{x}$ , Personal messages are indicated on the first row of the display.

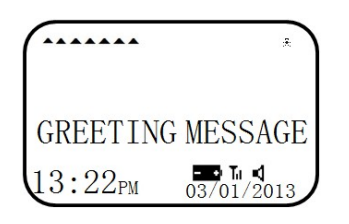

#### *Example of Notebook Locations*

#### **3.1 Storing Personal in Your Notebooks**

- (1) From the Message-status screen, press  $\blacktriangleleft$ ,  $\blacktriangleright$  to move the cursor to the personal message you want to move into the notebook.
- (2) Press
- (3) Press to move the cursor to  $\pm$ .
- (4) Press  $\blacksquare$ . The message is now in the notebook.

#### **3.2 Deleting Messages from Your Notebooks**

- (1) From the Message-status screen, press  $\blacktriangleleft$ , to move the cursor to the notebook from where you want to delete a message.
- (2) Press  $\bullet$  to display a list of the notebook messages.
- (3) Press  $\blacktriangleleft$ , to scroll through the list until  $\blacktriangle$  is displayed at the beginning of the notebook message you want to delete.

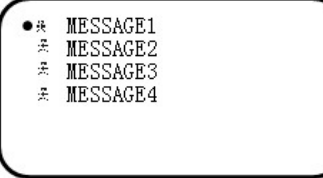

#### *Example of Notebook Screen in Delete Mode*

- (4) Press  $\bullet$  to display the Function menu.
- (5) Press to move the cursor to  $\blacksquare$ .
- (6) Press  $\blacksquare$ . DELETE MESSAGE? is displayed.
- (7) Press  $\blacksquare$  to delete the message.
- (8) Repeat steps 3 through 7 for each message you want to delete.

*Note: Notebook messages are deleted one at a time. If all messages are*  deleted from a notebook, the **\*** symbol *is removed from the display.*

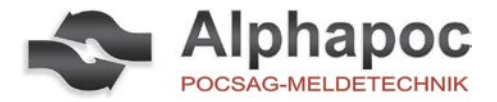

#### **3.3 Message Storage**

Your pager can store up to 50 personal messages in memory.

Note: Stored message differ from locked messages. They can be deleted or overwritten when memory is full and a new message comes in.

#### **3.4 Automatic Message Deletion**

If all 50 messages slots are full and a new message is received, the oldest, unlocked, un-alarmed, and previously read message is automatically deleted when a new message is received.

**Note:** To prevent specific messages from being deleted, lock them. Then you can delete all other messages you no longer need to prevent the overflow condition.

#### **4. Duplicate Message**

If the same message is received more than once. DUPLICATE MESSAGE is displayed at the beginning of the new message. The new duplicate message replaces the older duplicate message and contains the latest time and date stamp.

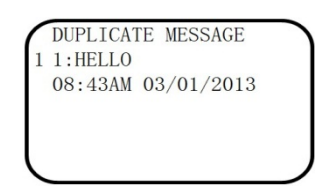

*Example of DUPLICATE MESSAGE Screen*

#### **5. Low Battery Indication**

When the energy level of the battery is low, the battery icon will change from  $\Box$  to  $\Box$ . An audio alert sounds every 4 minutes.

## **'6. Handling Introduction:**

#### **6.1. Charging instructions for both Single and Multicharger**

6.1.1 Inserting the pager into the charger slot First insert the pager vertically in the direction as shown in to the charger slot

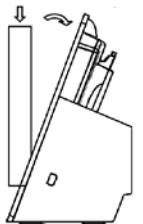

Next push back the pager clock-wise as shown

# **6.1.2 Removing the pager from the charger slot** First push the pager from the back in Anti-clockwise direction as shown

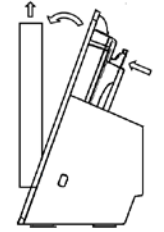

Next lift the pager in the direction as shown from the charger slot

**Caution: Do not insert pager vertically in to the charger slot. The contact pins may get damaged and also the pager will get scratched.**

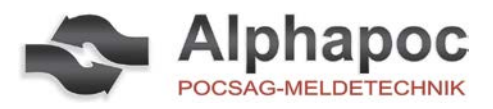

## **6.2 Clip removing and mounting instructions**

## **6.2.1 To remove clip**

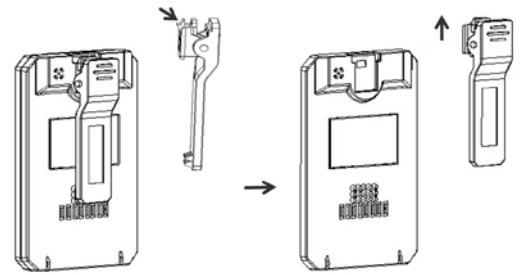

First press to release and pull the clip of the pager

## **6.2.2 To Replace the clip**

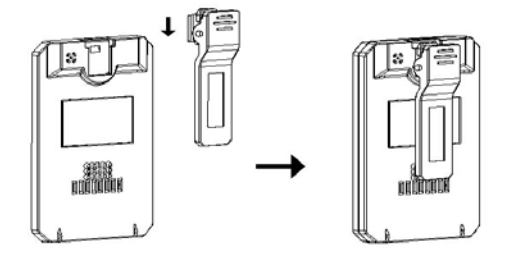

Next insert the clip in to the slot at the back of the pager to lock it

## **6.3 RFID location**

RFID is located on the front side of the pager as shown below:

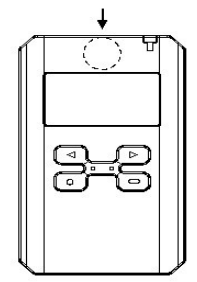